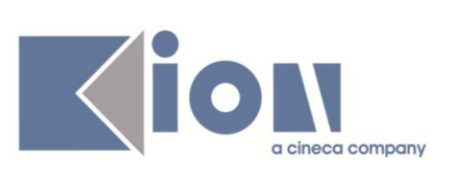

# **Note di Rilascio ESSE3**

# *Versione 10.06.00 - 10.06.01 - 10.06.02*

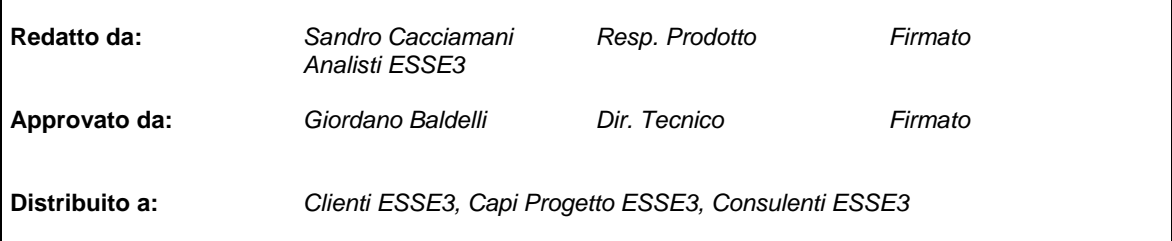

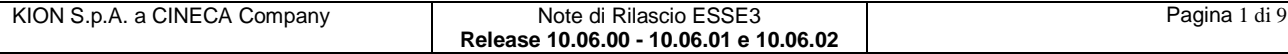

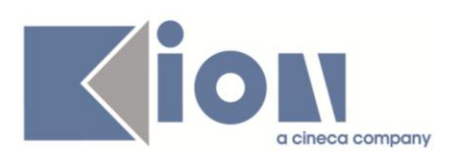

### **INDICE**

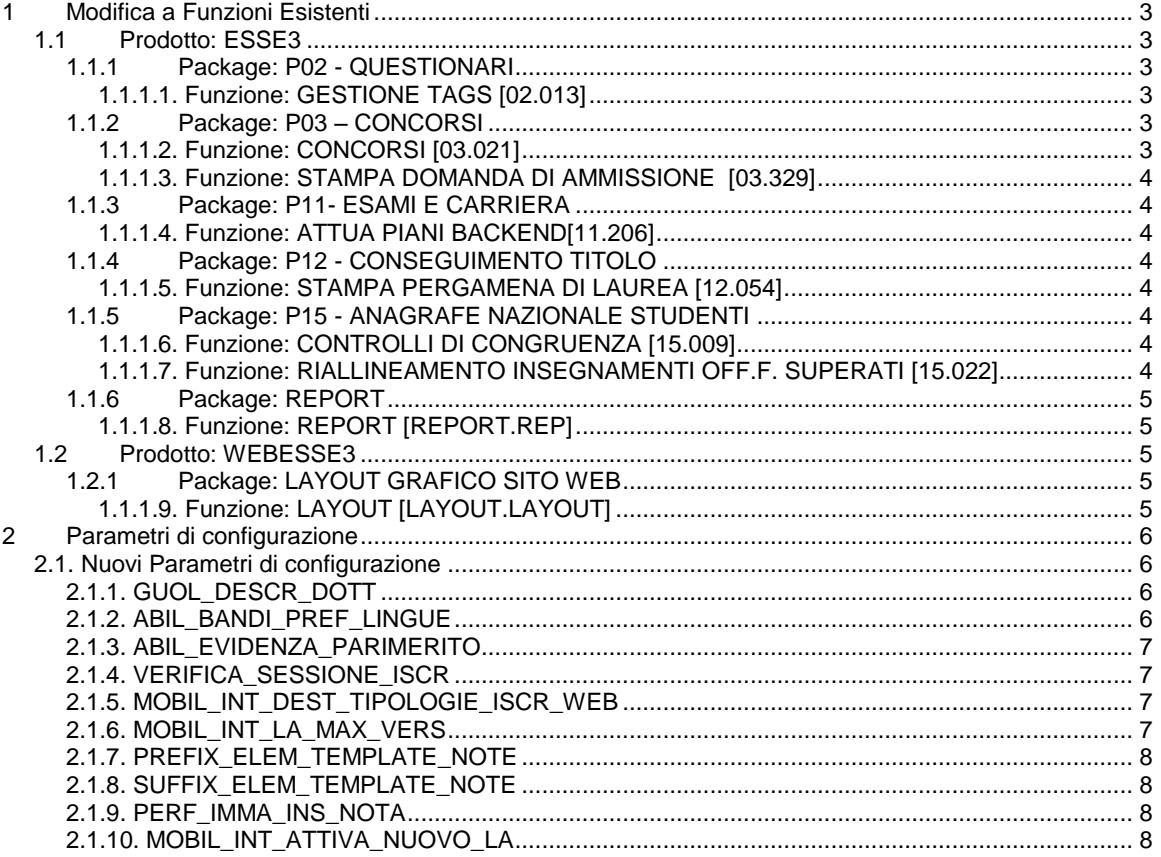

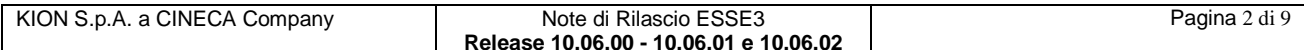

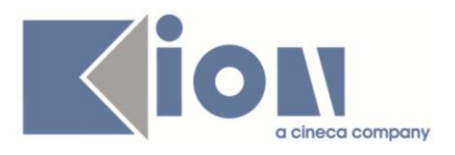

# **1 Modifica a Funzioni Esistenti**

### *1.1 Prodotto: ESSE3*

### **1.1.1 Package: P02 - QUESTIONARI**

### *1.1.1.1. Funzione: GESTIONE TAGS [02.013]*

#### *1.1.1.1.1. [ID GS:83822] – Rel. 10.06.01*

Sono stati associati all'evento POST\_LOGIN i seguenti TAGS (con operandi omonimi):

- CDS\_ID\_COMP
- ANNO\_CORSO\_COMP
- SESSO\_COMP

### **1.1.2 Package: P03 – CONCORSI**

#### *1.1.1.2. Funzione: CONCORSI [03.021]*

#### *1.1.1.2.1. [ID GS:83168] - Rel. 10.06.02*

Dalla versione 10.06.02 è stata aggiunta la possibilità di gestire la fase di presentazione dei titoli valutabili da web anche in una fase successiva rispetto alla fase di iscrizione al concorso. Questa implementazione, necessaria per coprire le esigenze legate ai concorsi TFA, è stata

messa a disposizione per tutte le tipologie di concorsi (ammissione, valutazione, esami di stato). In versione 10.06.02 la funzionalità è disponibile solo nei "nuovi" processi web.

La copertura anche sui "vecchi" processi web, che comunque si ricorda che sono in dismissione, è garantita dalla versione 10.06.03.

A livello di concorso, nel blocco dati "*Titoli valutabili*", sono state aggiunte le seguenti informazioni:

- flag "*presentazione titoli valutabili dopo iscrizione a concorso*", da utilizzare per attivare la richiesta dei titoli anche fuori dal wizard di ammissione
- date di inizio/fine presentazione
- condizione libera di presentabilità, così da vincolare la presentabilità ad una condizione **SQL**
- per ogni tipologia di titolo inoltre sono stati aggiunti due attributi: richiedi durante procedura di ammissione e richiedi dopo ammissione, per definire in quale fase richiedere un particolare titolo.

I due flag non sono esclusivi, pertanto è possibile abilitare la richiesta di un titolo in entrambe le fasi.

A livello di WebEsse3, una volta recuperato il concorso di ammissione al quale si risulta iscritti, se tutte le condizione sopra descritte sono verificate, è possibile procedere con l'inserimento di ulteriori titoli di valutazione, tramite la funzionalità che si attiva utilizzando l'apposito pulsante.

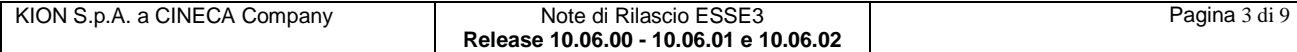

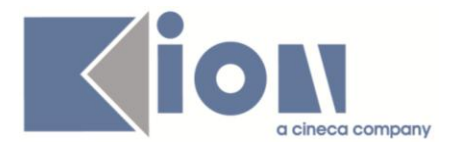

### *1.1.1.3. Funzione: STAMPA DOMANDA DI AMMISSIONE [03.329]*

#### *1.1.1.3.1. [ID GS:83616] – Rel. 10.06.01 – Richiesta Università VITA-SALUTE San Raffaele*

Personalizzata la stampa della domanda di ammissione a concorso, secondo le specifiche fornite dall'ateneo.

### **1.1.3 Package: P11- ESAMI E CARRIERA**

#### *1.1.1.4. Funzione: ATTUA PIANI BACKEND[11.206]*

#### *1.1.1.4.1. [ID GS:83824] - Rel. 10.06.02*

E' stata aggiunta all'attuazione la logica di ricollegamento dei gruppi nel caso questi siano differenti tra piano e libretto.

per maggiori dettagli consultare la documentazione pubblicata su *KionDocs* [http://docs.kion.it/bin/download/KionDocs/PianiCarrieraeDidatticaPrevisionale/PianiStudiodidattic](http://docs.kion.it/bin/download/KionDocs/PianiCarrieraeDidatticaPrevisionale/PianiStudiodidatticaprevisionale.pdf) [aprevisionale.pdf](http://docs.kion.it/bin/download/KionDocs/PianiCarrieraeDidatticaPrevisionale/PianiStudiodidatticaprevisionale.pdf)

### **1.1.4 Package: P12 - CONSEGUIMENTO TITOLO**

#### *1.1.1.5. Funzione: STAMPA PERGAMENA DI LAUREA [12.054]*

#### *1.1.1.5.1. [ID GS:83876] - Rel. 10.06.02 – Richiesta Università KORE di Enna*

Personalizzata la stampa della pergamena di laurea, per eliminare il carattere "n°" che si trovava davanti al numero della classe di laurea.

#### *1.1.1.5.2. [ID GS:83786] – Rel. 10.06.01 – Richiesta Università di TORINO*

Modificata la personalizzazione della stampa delle pergamene, per sostituire la carica del Direttore amministrativo con quella del Direttore Generale.

### **1.1.5 Package: P15 - ANAGRAFE NAZIONALE STUDENTI**

#### *1.1.1.6. Funzione: CONTROLLI DI CONGRUENZA [15.009]*

#### *1.1.1.6.1. [ID GS:81594] – Rel. 10.06.01*

Rilasciate due correzioni in ambito di controlli di congruenza:

- 1) per le iscrizioni senza sede, si è esteso il parco d'indagine delle iscrizioni controllate. In precedenza, venivano recuperate le sole iscrizioni reali dal Potenziale Studenti. In questo modo però gli studenti senza portfolio a causa della sede nulla non erano intercettabili da questo controllo.
- 2) adeguato il controllo sul default delle facoltà per contemplare la casistica di avere anche facoltà disattivate associate a corsi di studio.

#### *1.1.1.7. Funzione: RIALLINEAMENTO INSEGNAMENTI OFF.F. SUPERATI [15.022]*

#### *1.1.1.7.1. [ID GS:83695] – Rel. 10.06.01*

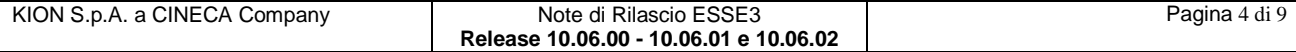

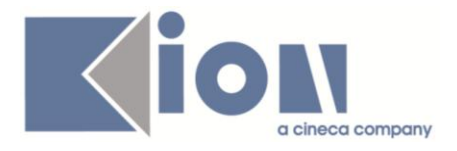

Effettuata una correzione in ambito di riallineamento degli Insegnamenti OFF.F. che coinvolge la casistica degli studenti fuori OFF.F.

### **1.1.6 Package: REPORT**

#### *1.1.1.8. Funzione: REPORT [REPORT.REP]*

#### *1.1.1.8.1. [ID GS:67745] – Rel. 10.06.01*

I report "*Studenti iscritti*" e "*Studenti immatricolati*" permettono ora l'estrazione per ogni tipologia di profilo studente.

### *1.2 Prodotto: WEBESSE3*

### **1.2.1 Package: LAYOUT GRAFICO SITO WEB**

#### *1.1.1.9. Funzione: LAYOUT [LAYOUT.LAYOUT]*

#### *1.1.1.9.1. [ID GS:83640] – Rel. 10.06.00 – Richiesta Università VITA-SALUTE San Raffaele*

Sono stati introdotti 19 nuovi record nella tabella PAR\_CONF\_URL, 9 relativi allo studente (anche ERASMUS) e 10 relativi al docente. Il codice di questi record è nella forma: ALTRI\_SERVIZI\_STU\_1

.... ALTRI\_SERVIZI\_STU\_9 ALTRI\_SERVIZI\_DOC\_1

.... ALTRI\_SERVIZI\_DOC\_10

Nel menu studente (anche ERASMUS) e nel menu docente è stato introdotto un nuovo blocco chiamato 'altri servizi' in coda a quelli già presenti, con, rispettivamente, 9 e 10 voci, una per ogni record introdotto nella par\_conf\_url.

Questi link fanno quindi dei redirect all'url valorizzato nel record corrispondente al codice utilizzato nel link.

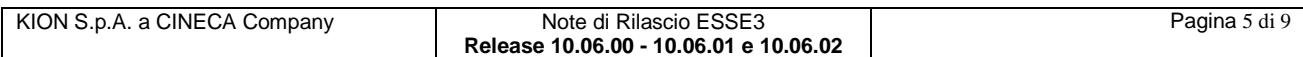

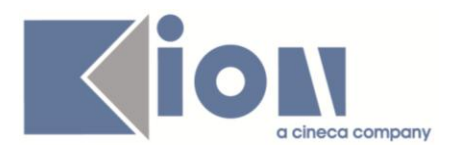

## **2 Parametri di configurazione**

### *2.1. Nuovi Parametri di configurazione*

Con la versione 10.06.00 sono stati introdotti i seguenti parametri di configurazione:

- 1. GUOL\_DESCR\_DOTT
- 2. ABIL\_BANDI\_PREF\_LINGUE
- 3. ABIL\_EVIDENZA\_PARIMERITO

Con la versione 10.06.01 sono stati introdotti i seguenti parametri di configurazione:

- 1. VERIFICA\_SESSIONE\_ISCR
- 2. MOBIL\_INT\_DEST\_TIPOLOGIE\_ISCR\_WEB
- 3. MOBIL\_INT\_LA\_MAX\_VERS

Con la versione 10.06.02 sono stati introdotti i seguenti parametri di configurazione:

- 1. PREFIX\_ELEM\_TEMPLATE\_NOTE
- 2. SUFFIX\_ELEM\_TEMPLATE\_NOTE
- 3. PERF\_IMMA\_INS\_NOTA
- 4. MOBIL\_INT\_ATTIVA\_NUOVO\_LA

### **2.1.1. GUOL\_DESCR\_DOTT**

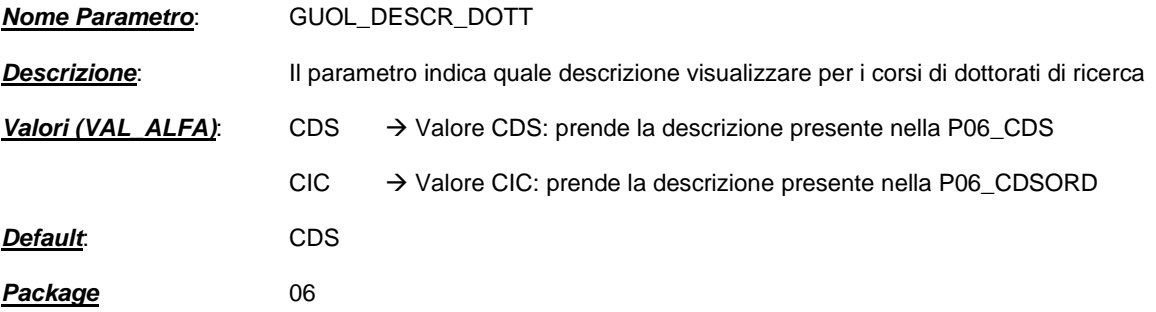

### **2.1.2. ABIL\_BANDI\_PREF\_LINGUE**

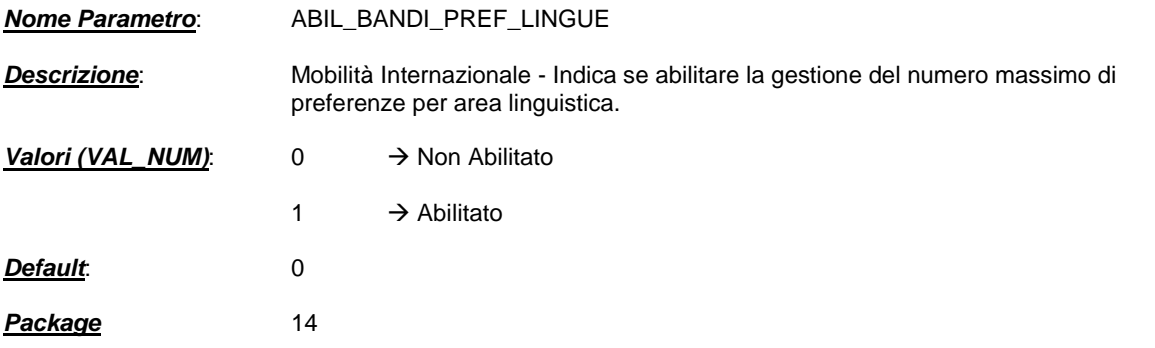

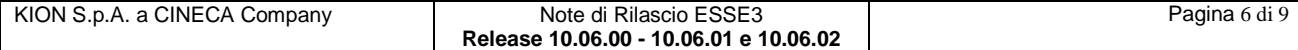

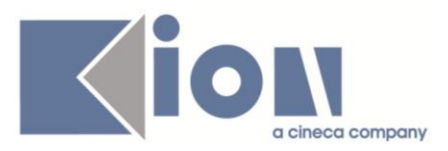

### **2.1.3. ABIL\_EVIDENZA\_PARIMERITO**

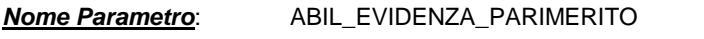

*Descrizione*: Gestione Graduatorie - Indica se e in quale contesto abilitare il pulsante per la ricerca veloce dei pari merito.

**Valori (VAL\_ALFA):** <*contesto>*  $\rightarrow$  [ALL/tutti i contesti - lista dei contesti separata da ';' es:MOBIL\_INT per Mobilità internazionale - NONE/Disabilitato(default)].

*Default*: NONE

*Package* 14

### **2.1.4. VERIFICA\_SESSIONE\_ISCR**

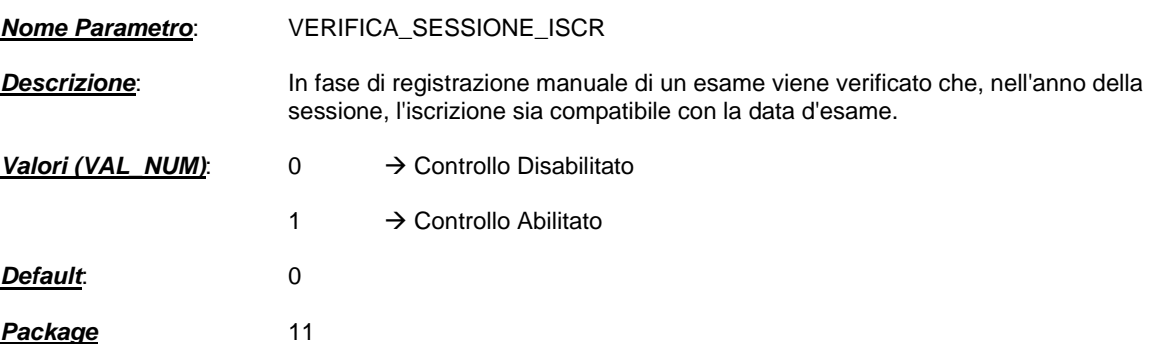

### **2.1.5. MOBIL\_INT\_DEST\_TIPOLOGIE\_ISCR\_WEB**

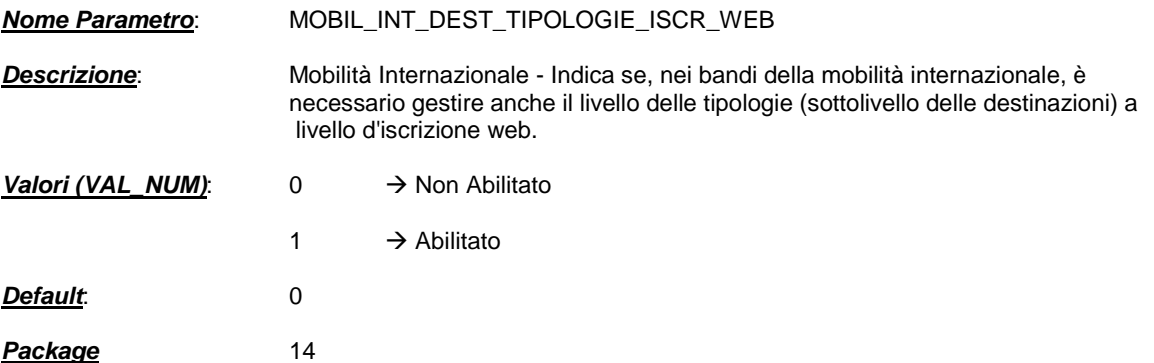

### **2.1.6. MOBIL\_INT\_LA\_MAX\_VERS**

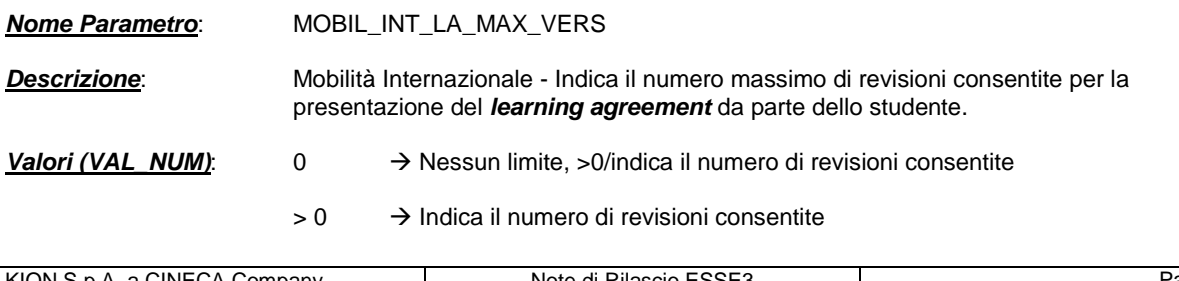

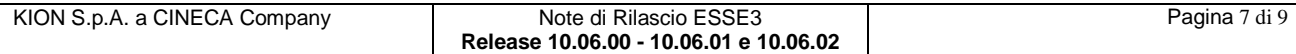

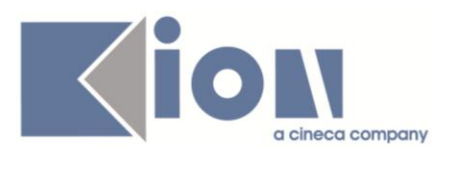

*Default*: 0 *Package* 14

### **2.1.7. PREFIX\_ELEM\_TEMPLATE\_NOTE**

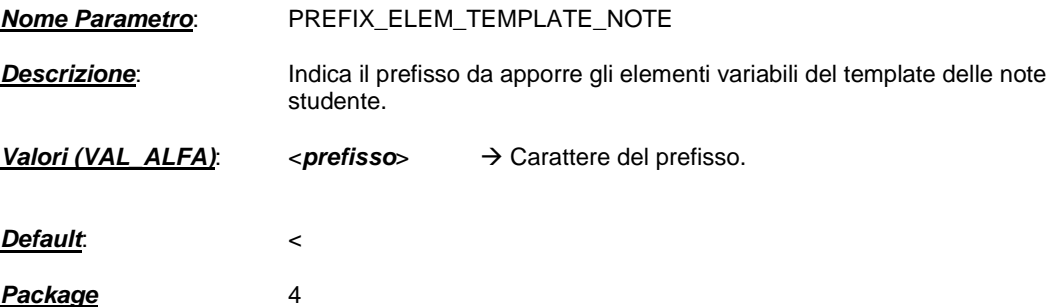

### **2.1.8. SUFFIX\_ELEM\_TEMPLATE\_NOTE**

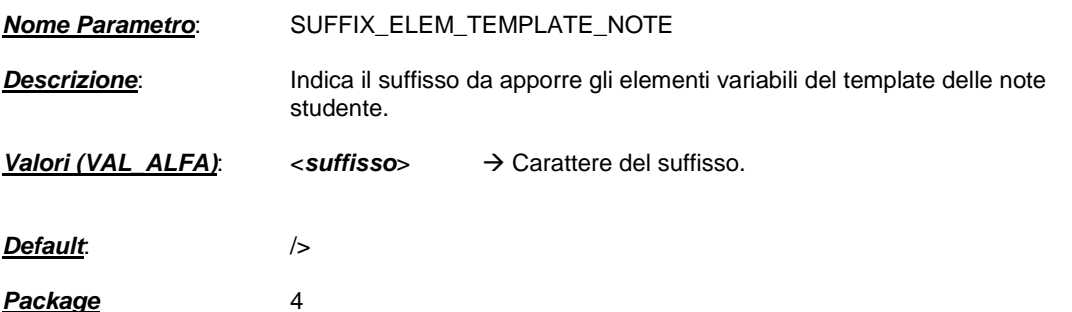

### **2.1.9. PERF\_IMMA\_INS\_NOTA**

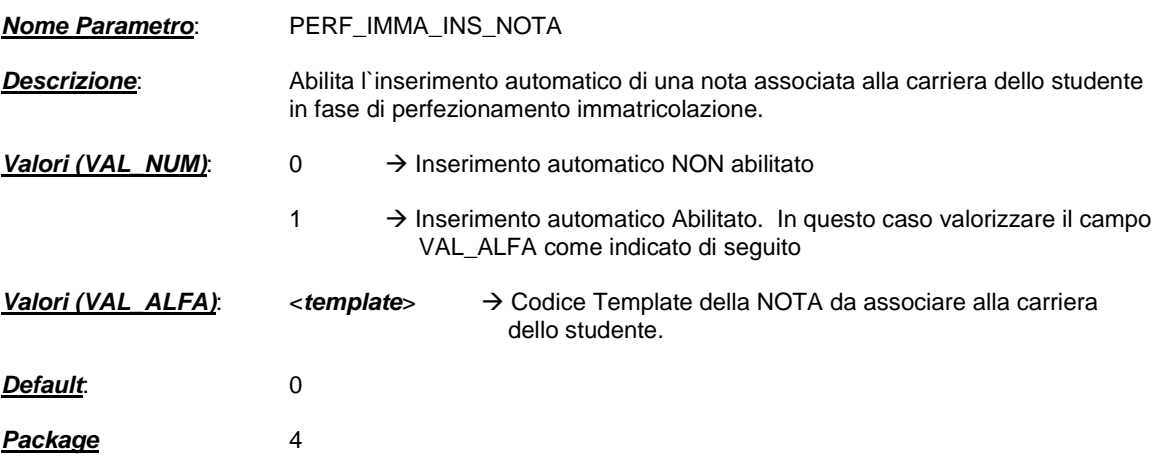

### **2.1.10. MOBIL\_INT\_ATTIVA\_NUOVO\_LA**

*Nome Parametro*: MOBIL\_INT\_ATTIVA\_NUOVO\_LA

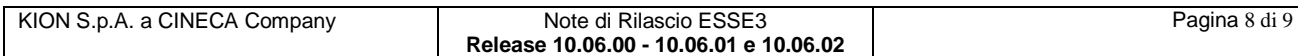

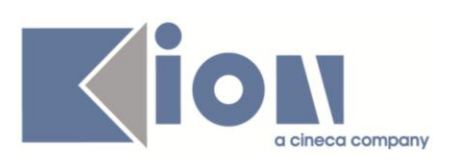

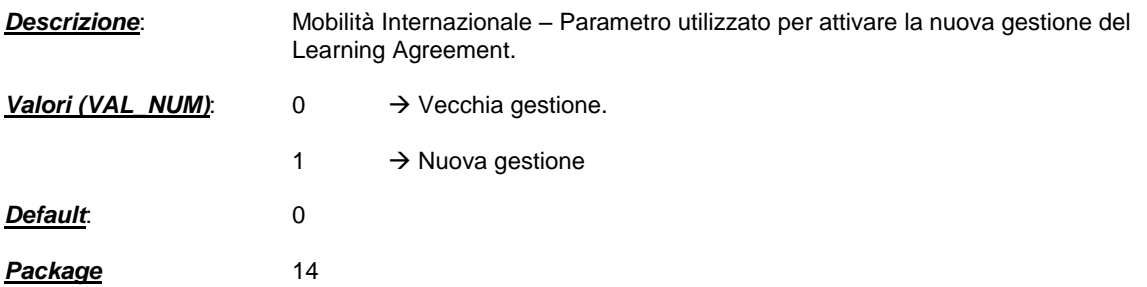

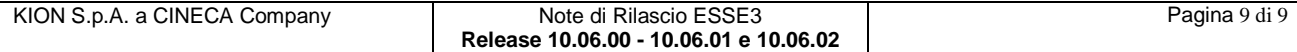